**รายวิชา วิทยาศาสตร์และเทคโนโลยี(วิทยาการค านวณ) ชั้นประถมศึกษาปีที่ 4 รหัสวิชา ว14101 ครูสิปปกร ศรีพรหมทอง ครูผู้สอน ครูวณิดา ต่วนศิริ เรื่อง ข้อมูลน่าเชื่อถือ (3)**

<span id="page-1-0"></span>**หน่วยการเรียนรู้ที่ 6 การประเมินความน่าเชื่อถือของข้อมูล เรื่อง ข้อมูลน่าเชื่อถือ (3)**

DISTANCE

LEARNING

**ISION** 

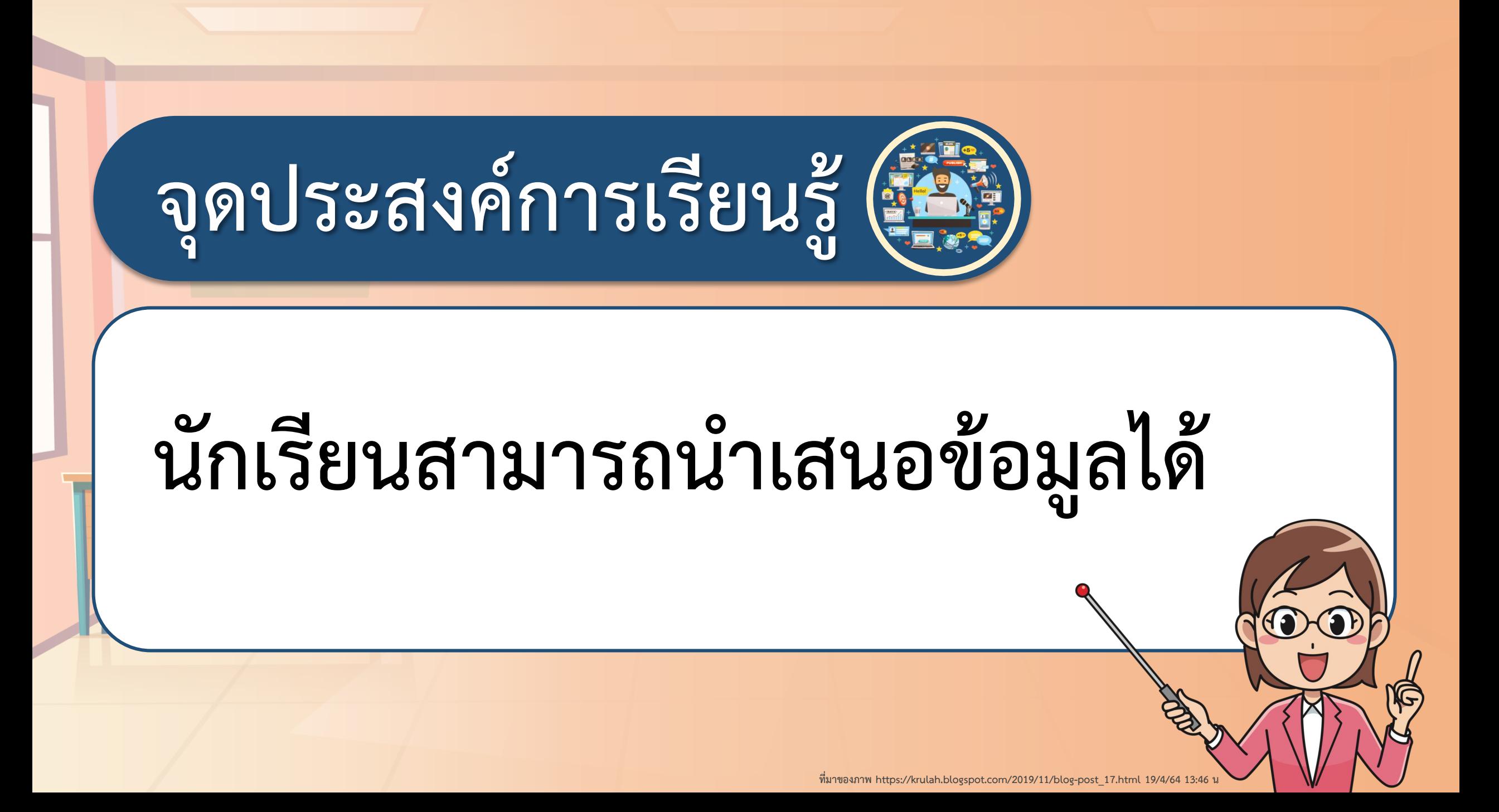

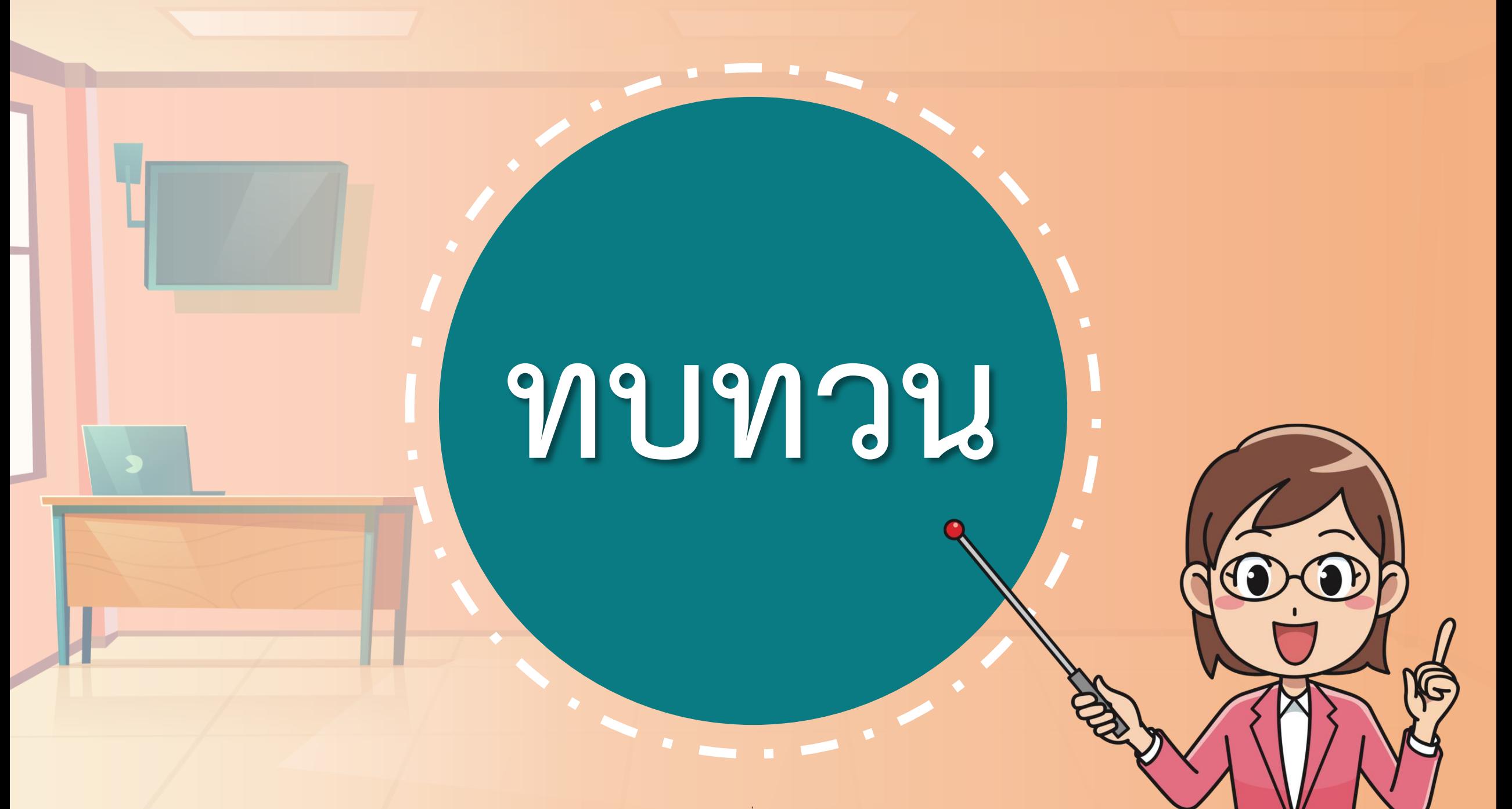

**ที่มาของภาพ https://krulah.blogspot.com/2019/11/blog-post\_17.html 19/4/64 13:46 น**

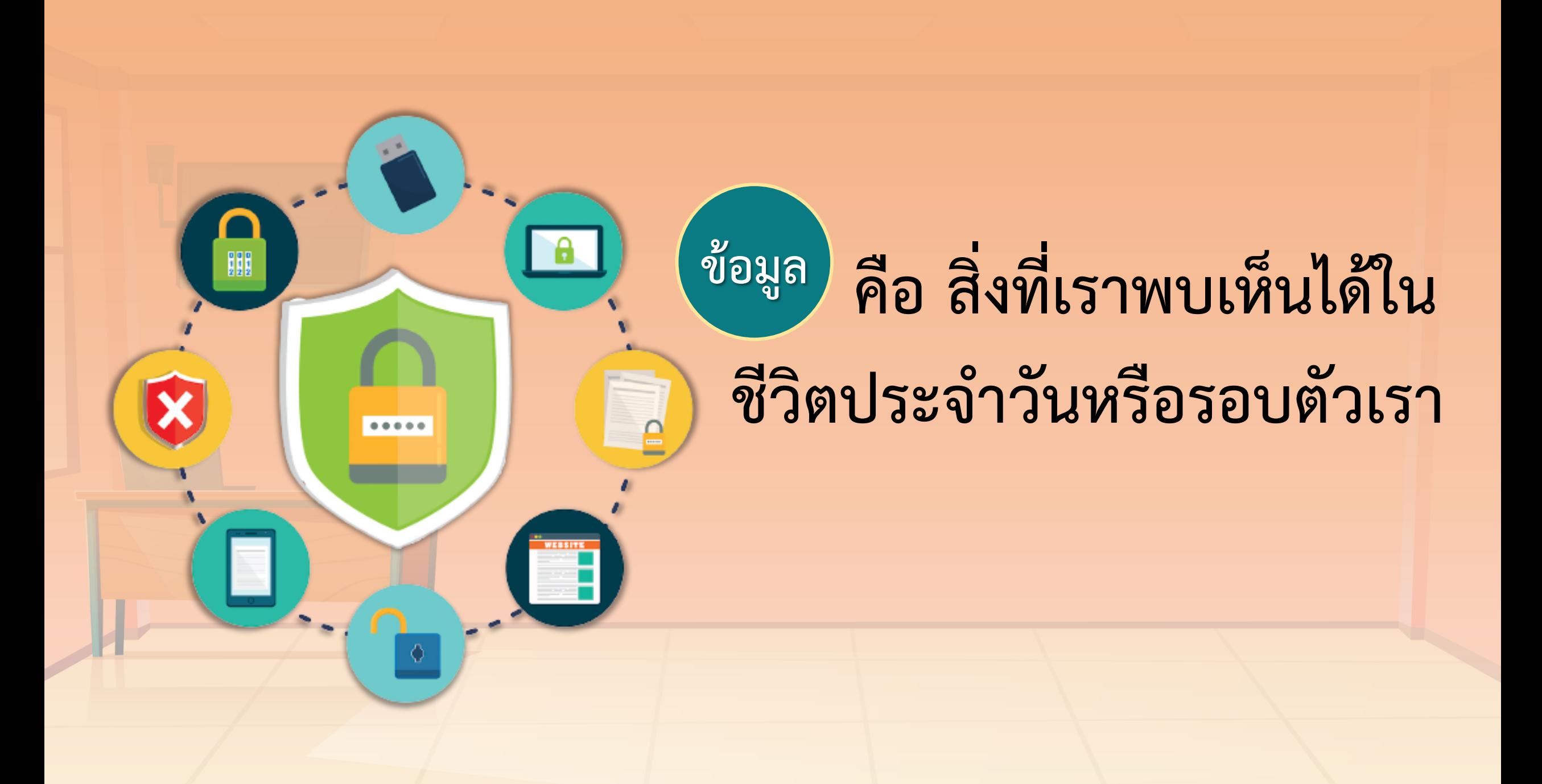

# "ในแต่ละวันนักเรียนได้รับข้อมูล ข่าวสารจากสื่อใดบ้าง"

# **ค า[ถาม](#page-1-0)**

# "นักเรียนจะทราบได้อย่างไรว่าข้อมูล ที่ได้รับน่าเชื่อถือหรือไม่"

# **ค า[ถาม](#page-1-0)**

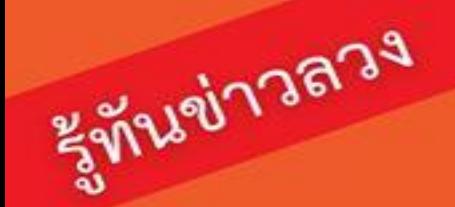

## อย่าไว้ใจทาง อย่าวางไจข่าว

ข่าวลวง มักกระตุ้นอารมณ์ของผู้อ่านให้เกิดความรู้สึกกลัว โลภ หรือเกลียดชัง

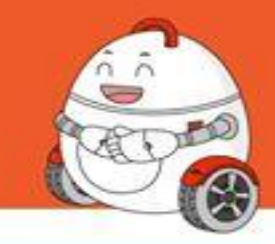

#### วิธีตรวจสอบข่าวลวง

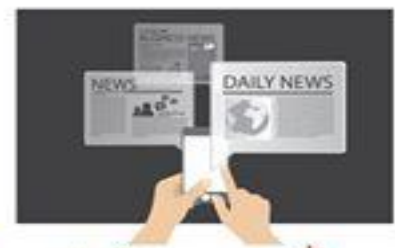

แหล่งข้อมูลจากที่ไหน? แหล่งข้อมูลต้องเชื่อถือได้ ถ้ามีแหล่งที่ให้ข่าวตรงกัน หลายแหล่งยิ่งดี

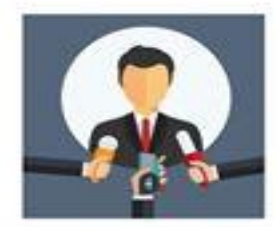

สมเหตุสมผล? ดูการให้เหตุผลในข่าว

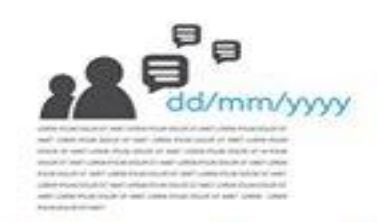

#### $\,2\,$ เนื้อข่าวมีรายละเอียดพอไหม?

ควรระบุวันที่ ชื่อผู้เขียน หรือผู้ให้ข่าวที่สมเหตุสมผล

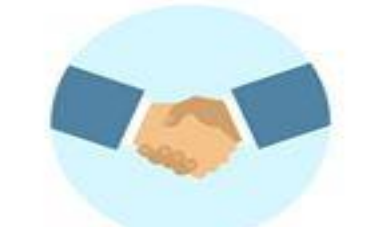

ใครได้ผลประโยชน์? มีใครได้ผลประโยชน์ หรือเสียผลประโยชน์ จากข่าวนี้หรือไม่

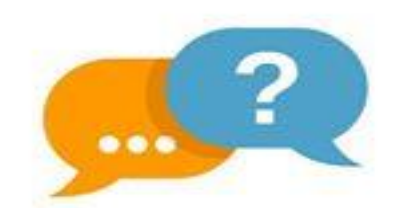

#### 3 ความคิดเห็นส่วนตัว?

ต้องแยกแยะระหว่างข้อเท็จจริง กับความคิดเห็นส่วนตัว

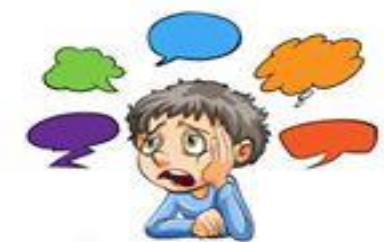

#### 7ี เราเชื่อคนง่ายไหม?

ดูตัวเราเอง เรามีแนวโน้ม ถูกซักจูงให้เกิดความรู้สึกกลัว โลภ รังเกียจ สงสารได้ง่ายเพียงใด

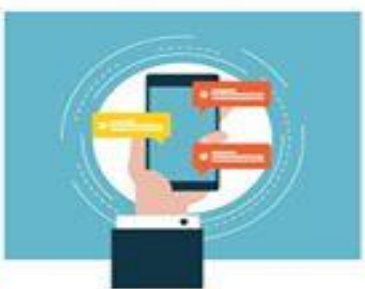

ใครแชร์มา?

ดูข้อมูลที่เกี่ยวข้อง เช่น บางคนมีพฤติกรรมแชร์ข่าว ก่อนตรวจสอบบ่อยครั้ง

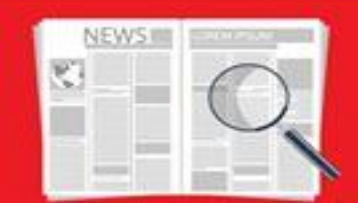

ตรวจสอบก่อนแชร์ ไม่แชร์ก่อนตรวจสอบ ถ้ายังสงสัยว่าจะเป็นข่าวลวง อย่าเพิ่งรีบแซร์

อ้างอิง 1. หนังสือเรียน เทคโนโลยี-วิทยาการคำนวณ ป. 4 (2561) สสวท. จัดจำหน่ายผ่านศูนย์หนังสือจุฬาฯ http://www.chulabook.com/ 2. How to spot fake news. (2018) IFLA.org https://www.ifla.org/publications/node/11174

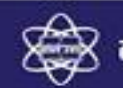

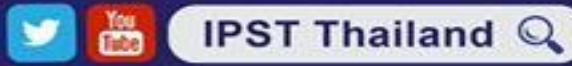

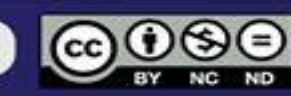

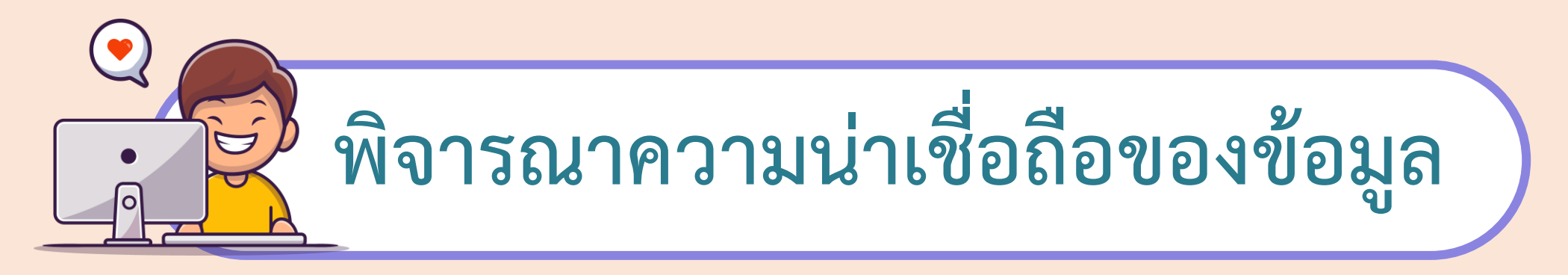

```
1. เว็บไซต์ที่น่าเชื่อถือ
1.1 มีเนื้อหาครบถ้วน
1.2 มีที่อยู่ ติดต่อได้ชัดเจน
1.3 มีการระบุวันเวลาในการเผยแพร่ข้อมูลบนเว็บไซต์
```
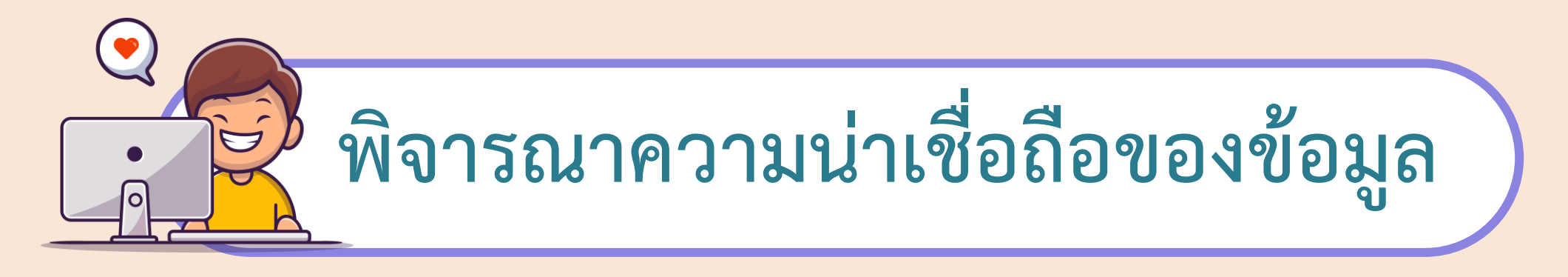

**2. ใครเป็นเจ้าของเว็บไซต์และข้อมูล เป็นเว็บไซต์ที่เชี่ยวชาญเรื่องนั้น ๆ โดยตรงหรือไม่ ผู้เผยแพร่มีแหล่งอ้างอิงหรือไม่ ผู้เขียนคือใคร**

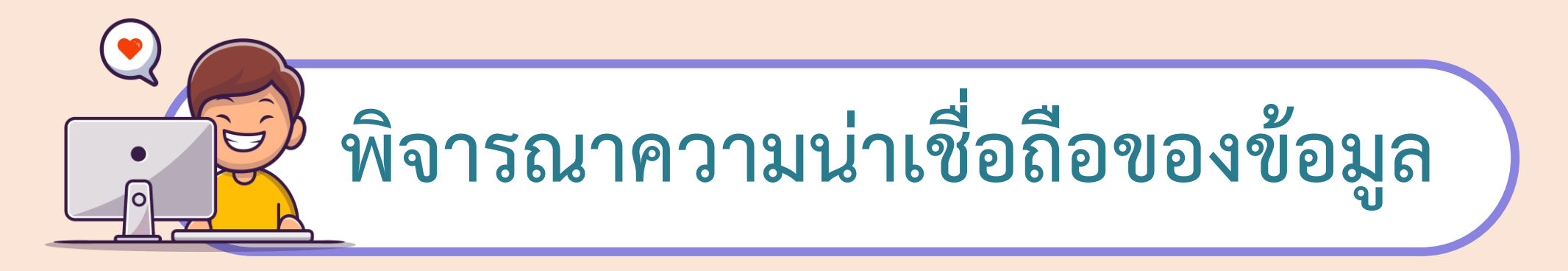

**3. วันที่เผยแพร่ข้อมูล เพื่อได้ข้อมูลที่เป็นปัจจุบัน**

**4. ข้อมูลเหมาะสมหรือไม่ ข้อมูลที่เผยแพร่มีความเหมาะสมหรือ มีความสมบูรณ์ของข้อมูลหรือไม่**

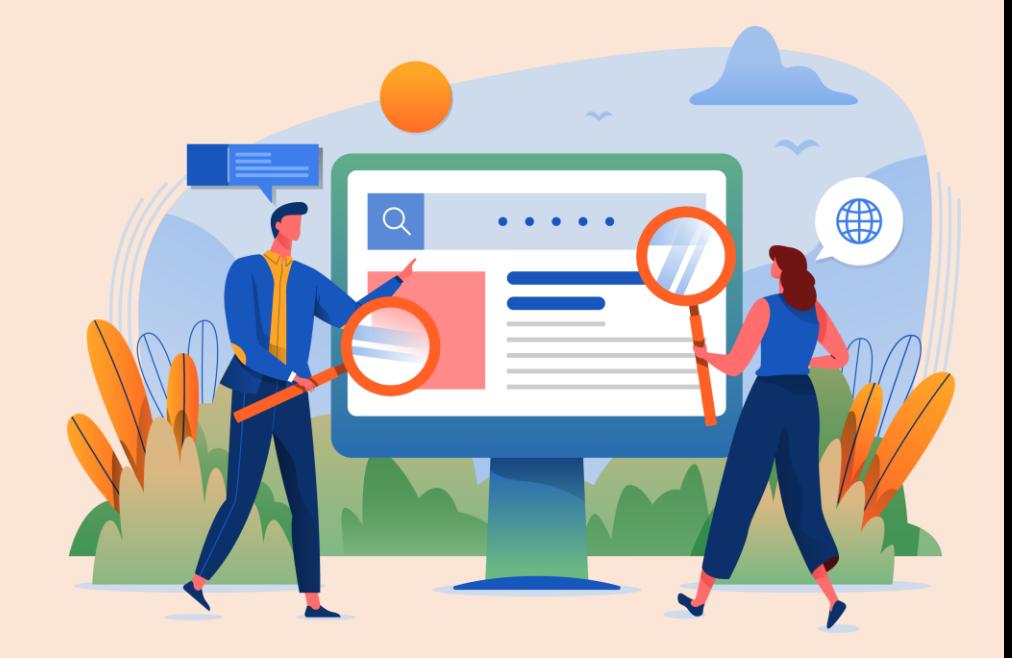

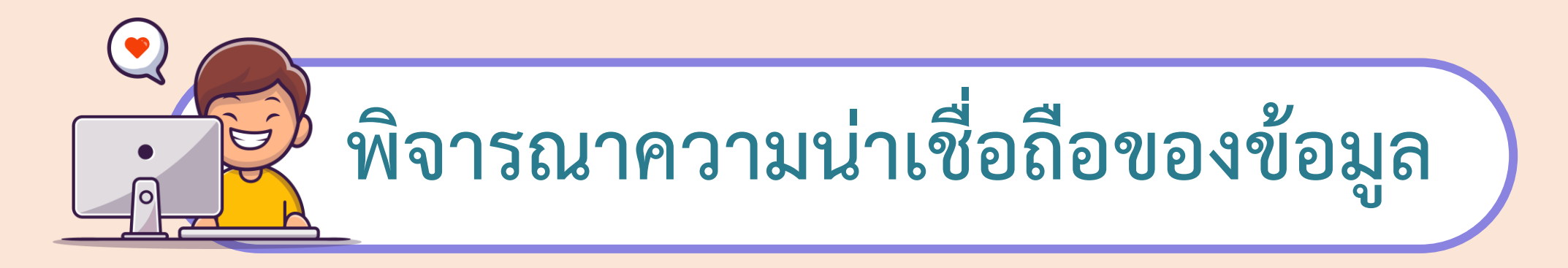

**5. วัตถุประสงค์ของผู้เขียน มีเจตนาใดแอบแฝงหรือไม่ เช่น เพื่อเผยแพร่ความรู้หรือเพื่อขายสินค้า 6. ให้ศึกษาข้อมูลจากหลายเว็บไซต์ เพื่อจะได้น าข้อมูลมาพิจารณา และปรียบเทียบ แล้วเลือกข้อมูลที่มีความ สอดคล้องกัน**

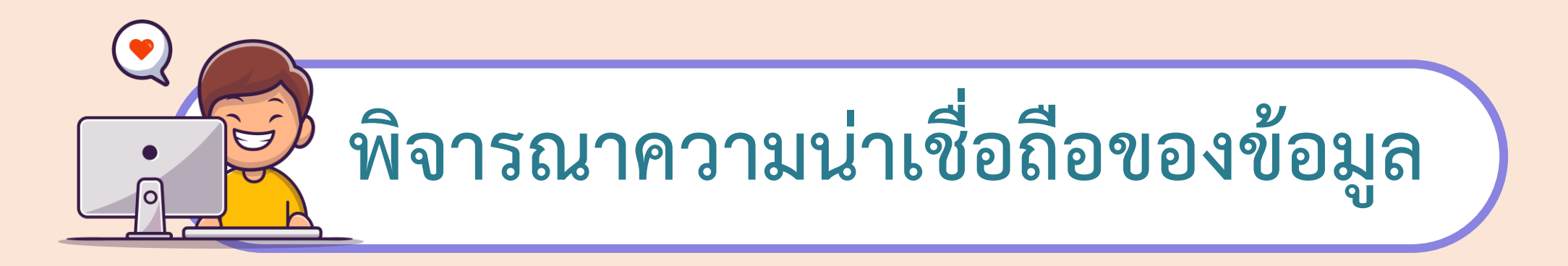

## **เมื่อค้นหาจากข้อมูลเราจะได้ข้อมูลและเว็บไซต์ จ านวนมาก ให้เราพิจารณาถึง**

- **1. ประเภทเว็บไซต์ มี**
- **2. ผู้เขียน มี**
- **3. วันที่เผยแพร่ มี**
- **4. ข้อมูลอ้างอิง มี**

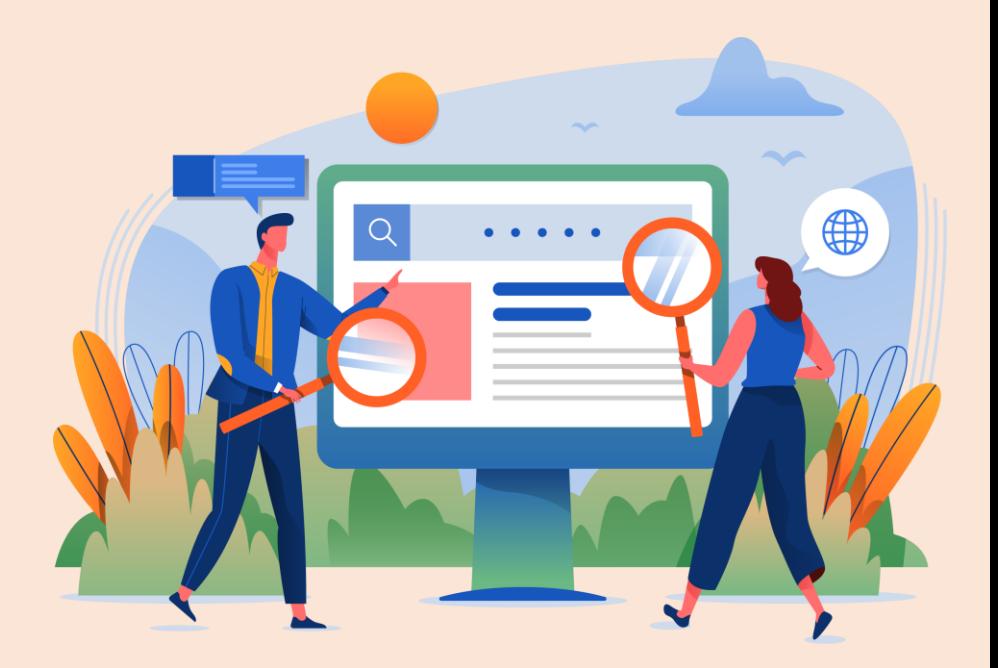

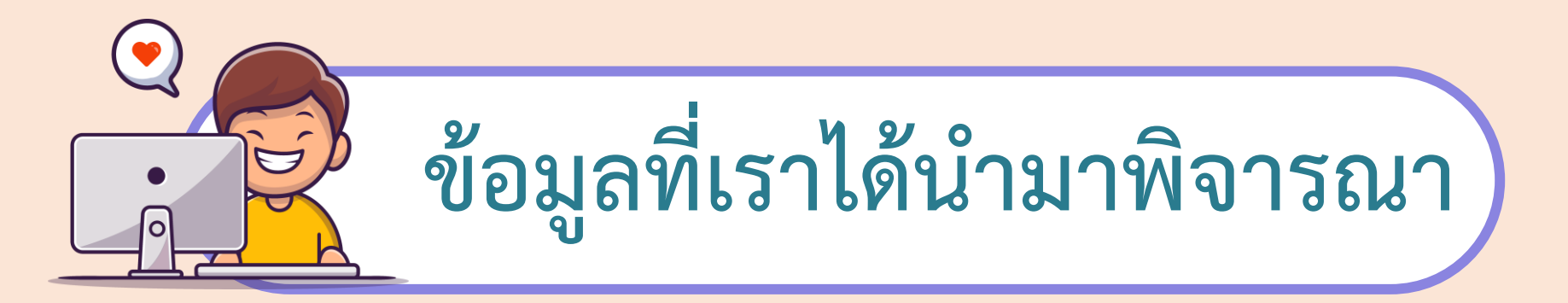

เมื่อรวบรวมข้อมูลแล้วให้นำข้อมูลที่ได้มาพิจาณา **เปรียบเทียบและเลือกข้อมูลที่มีความสอดคล้องกัน**

**พิจารณา เปรียบเทียบข้อมูล**

**มีความสอดคล้องของข้อมูล**

# นำข้อมูลที่ได้มาเรียบเรียงทำเป็นรายงาน **หรือประชาสัมพันธ์**

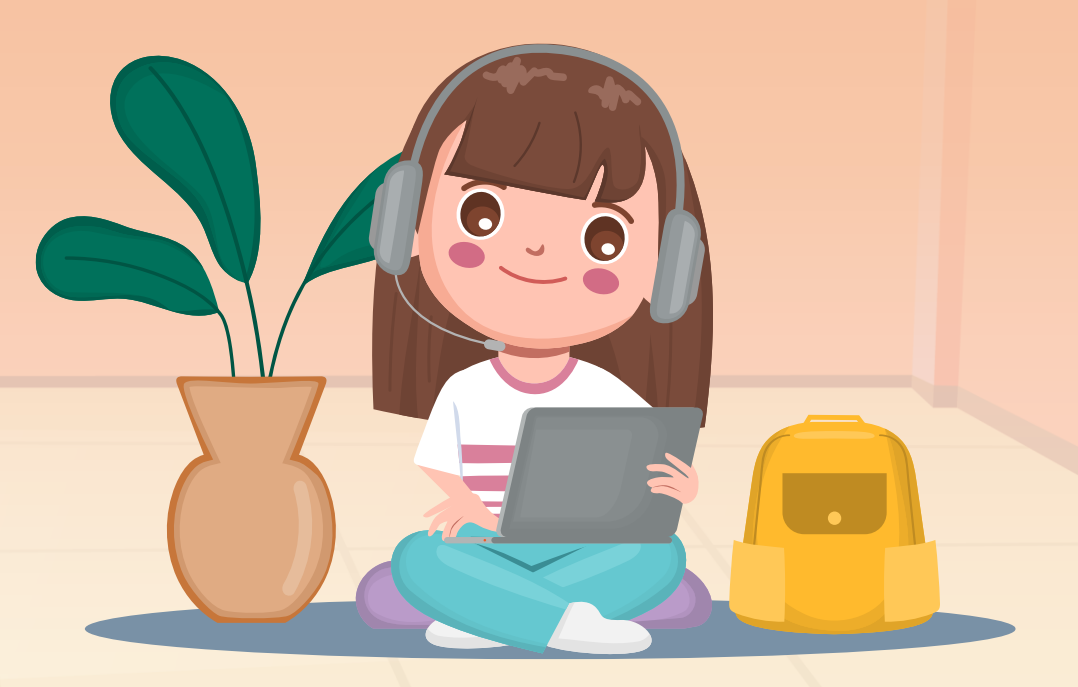

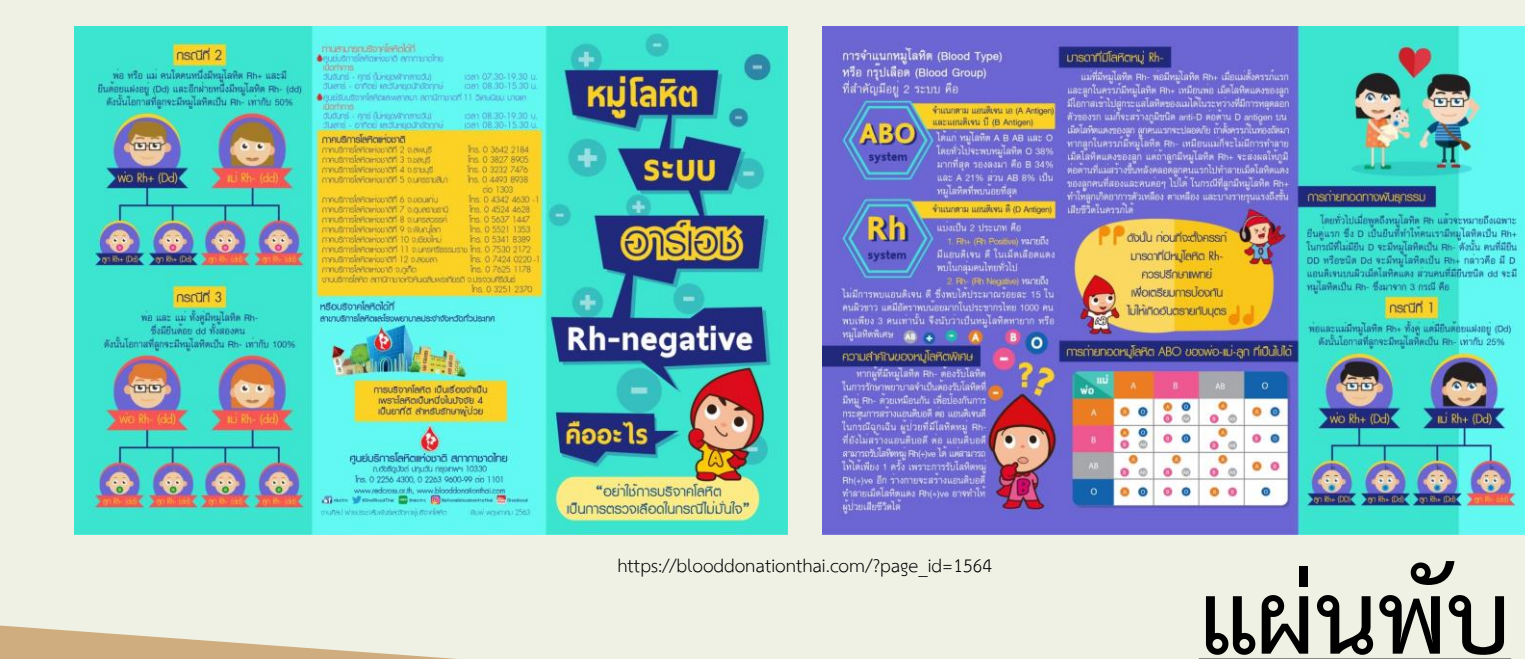

**น าเสนอโดย**

**โปรแกรม Powerpoint**

#### **น าเสนอโดยโปรแกรม Microsoft Word**

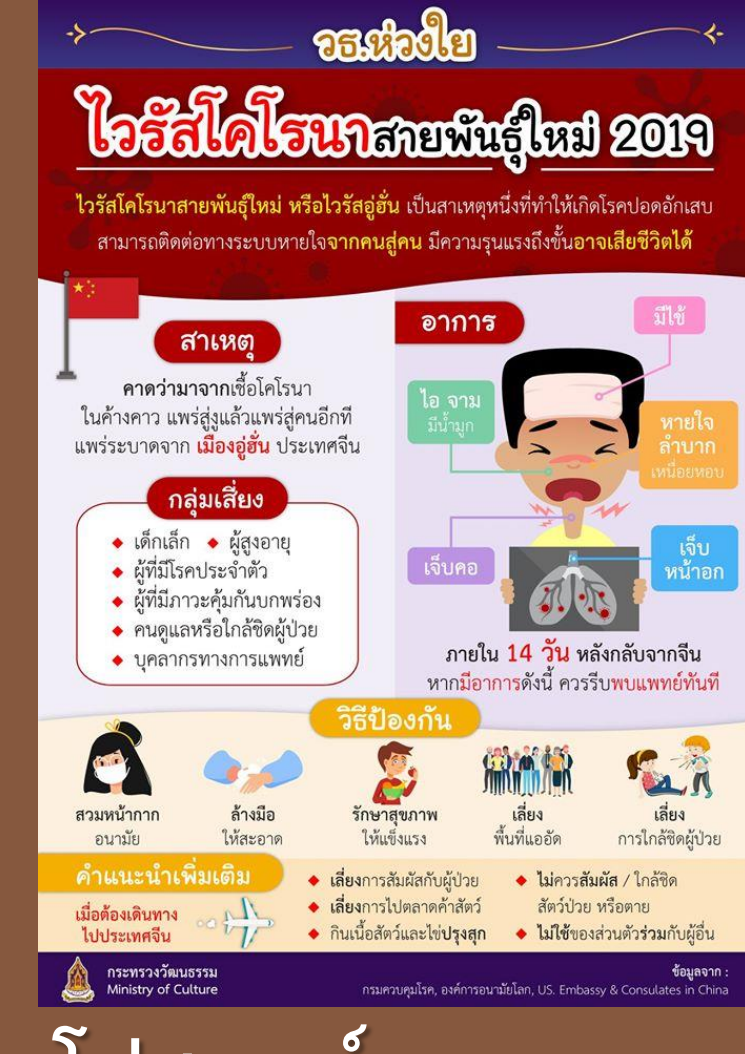

**โปสเตอร์**

AGENDA DASHBOARD 2020 Product Summar Top 3 Best Selle Firstname Lastname Sales Performanc New Product **b** Thailand New Website -<br>(PERT TRAINING **b** Hongkong New Advertiseme **Product Summary Market** Share  $(2)$ ušijnij Market Share เป็นอันคับ 3  $\equiv$  (3)  $\langle 4 \rangle =$ 

https://www.9experttraining.com/articles/%E0%B9%80เทคนิคการทำสไลด์นำเสนออะไรก็ผ่านใน-3-นาที

## **จัดท าแผ่นพับโดยใช้โปรแกรม**

### **Microsoft word**

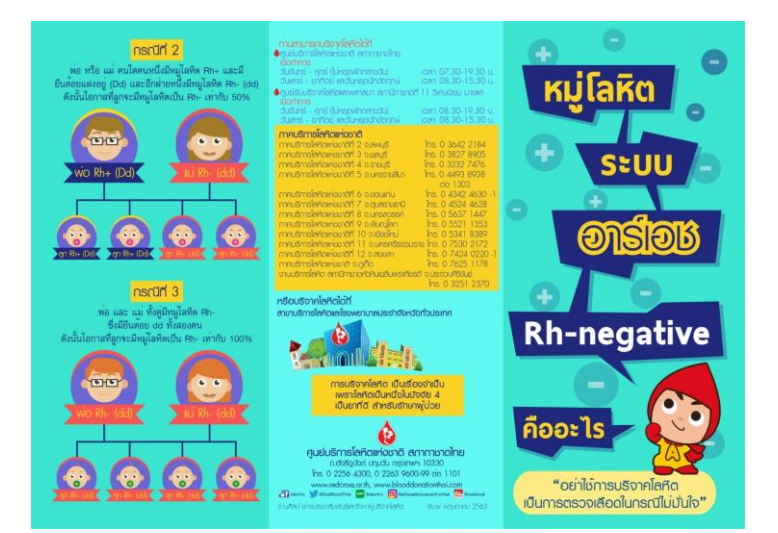

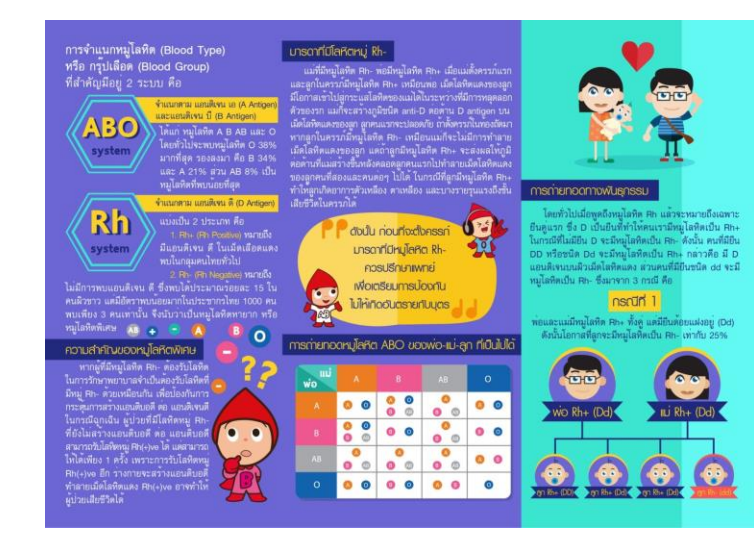

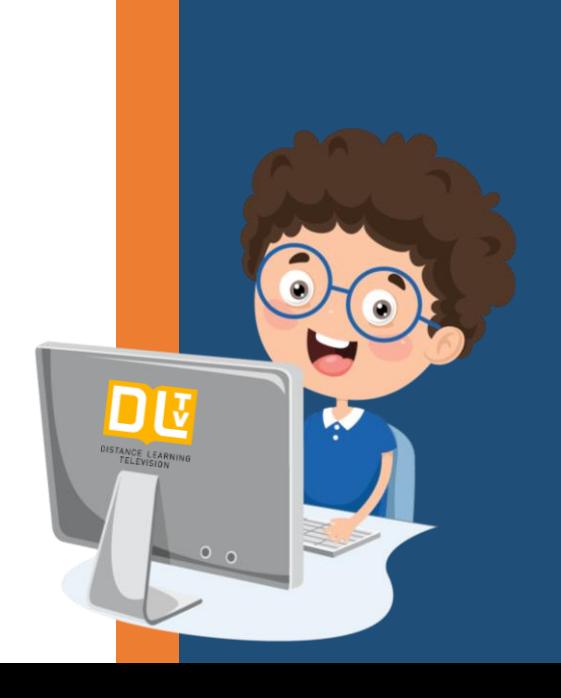

**1. ครูดูแลการจับกลุ่มของนักเรียน 2. ครูเตรียมคอมพิวเตอร์ที่มีโปรแกรม Microsoft word 3. ครูอธิบายเพิ่มเติมหากนักเรียน ยังไม่เข้าใจ**

#### **ครูปลายทาง นักเรียนปลายทาง**

**1. นักเรียนจับกลุ่ม 3 คน ต่อกลุ่ม 2. นักเรียนท างานแผ่นพับโดยน า ข้อมูลที่นักเรียนสืบค้นมาใส่**

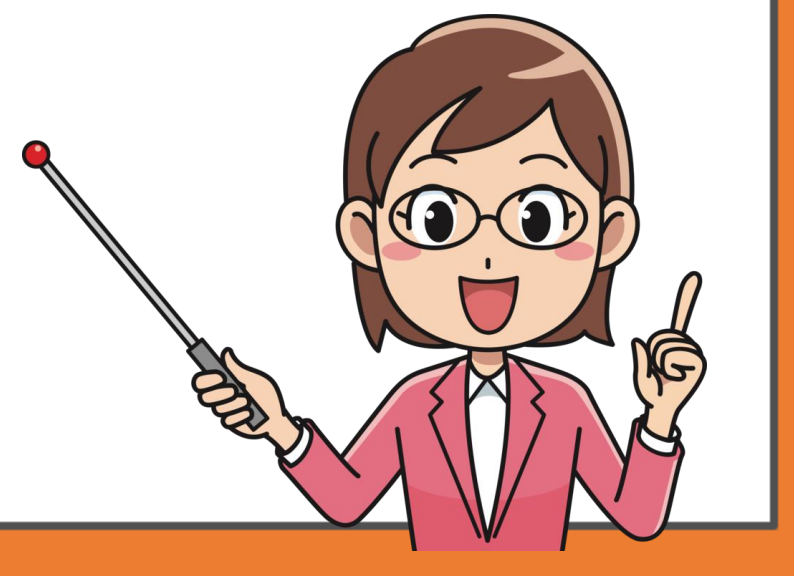

#### 1. เริ่มแรกก็เปิด Microsoft Word จากนั้นคลิกที่แท็ป Page Layout (เค้าโครงหน้ากระดาษ)

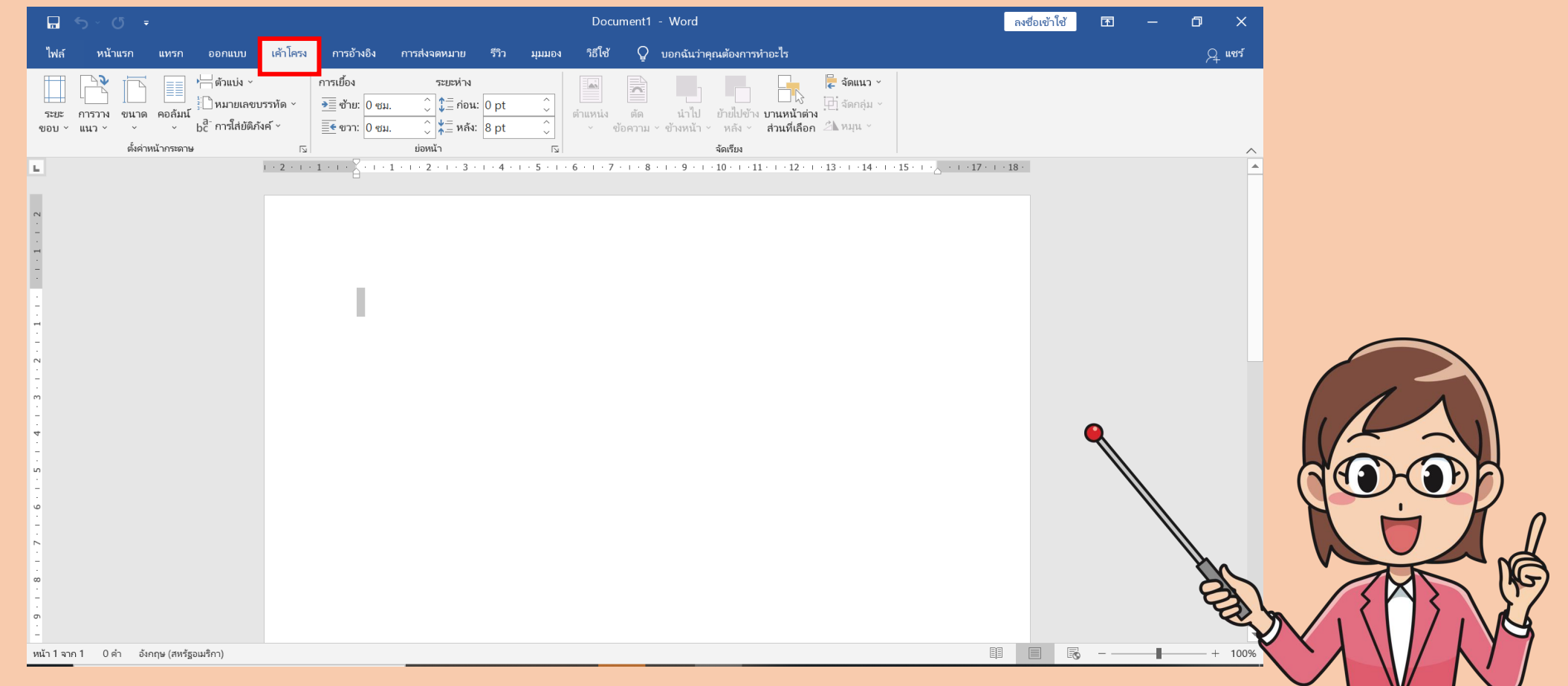

#### 2. ตั้งค่าแนวกระดาษให้เป็นแนวนอนที่ Page Layout > Orientation >

Landscape (สำหรับคนที่ใช้ภาษาไทย: เค้าโครงหน้ากระดาษ > การวางแนว > แนวนอน)

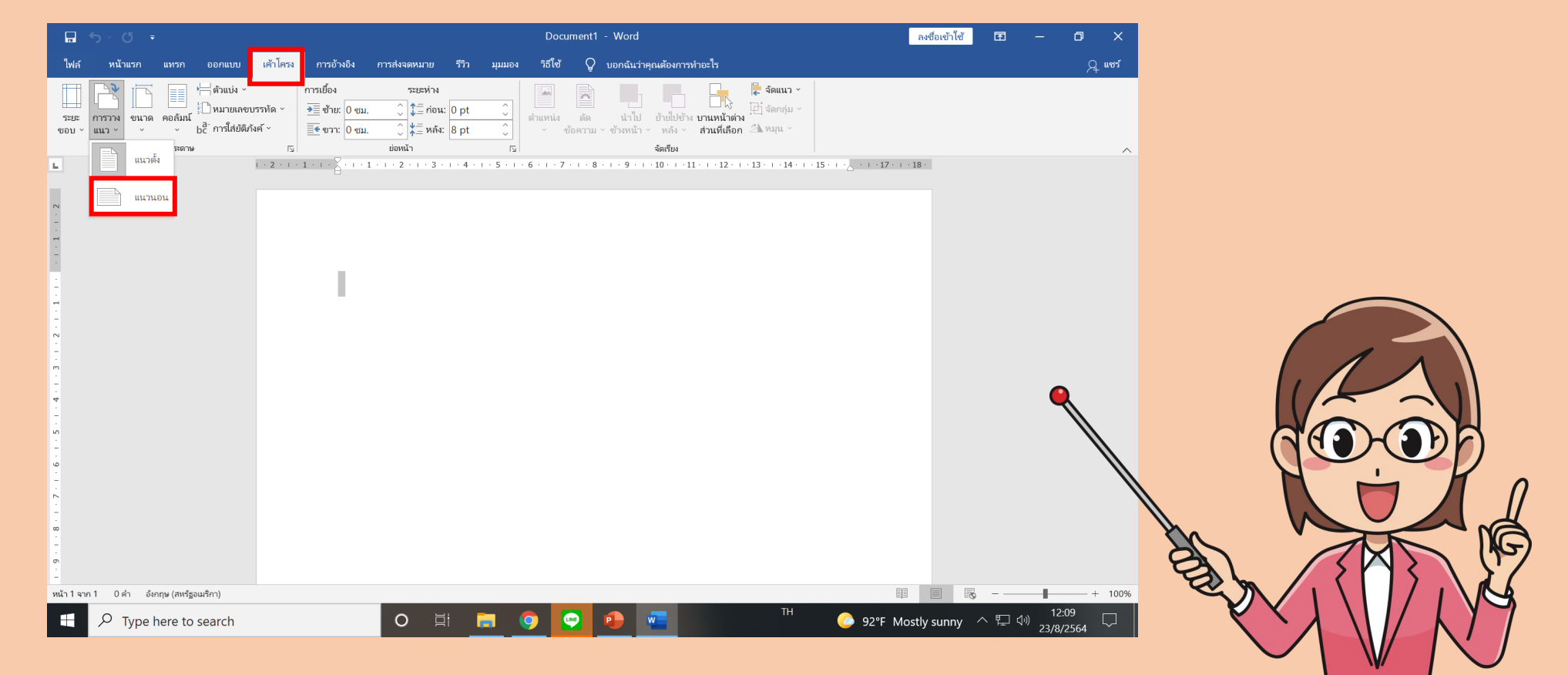

3. จากนั้นตั้งค่าขอบกระดาษที่ Margins > Custom Margins..

(ภาษาไทย:ระยะขอบ > ระยะขอบแบบกำหนดเอง...)

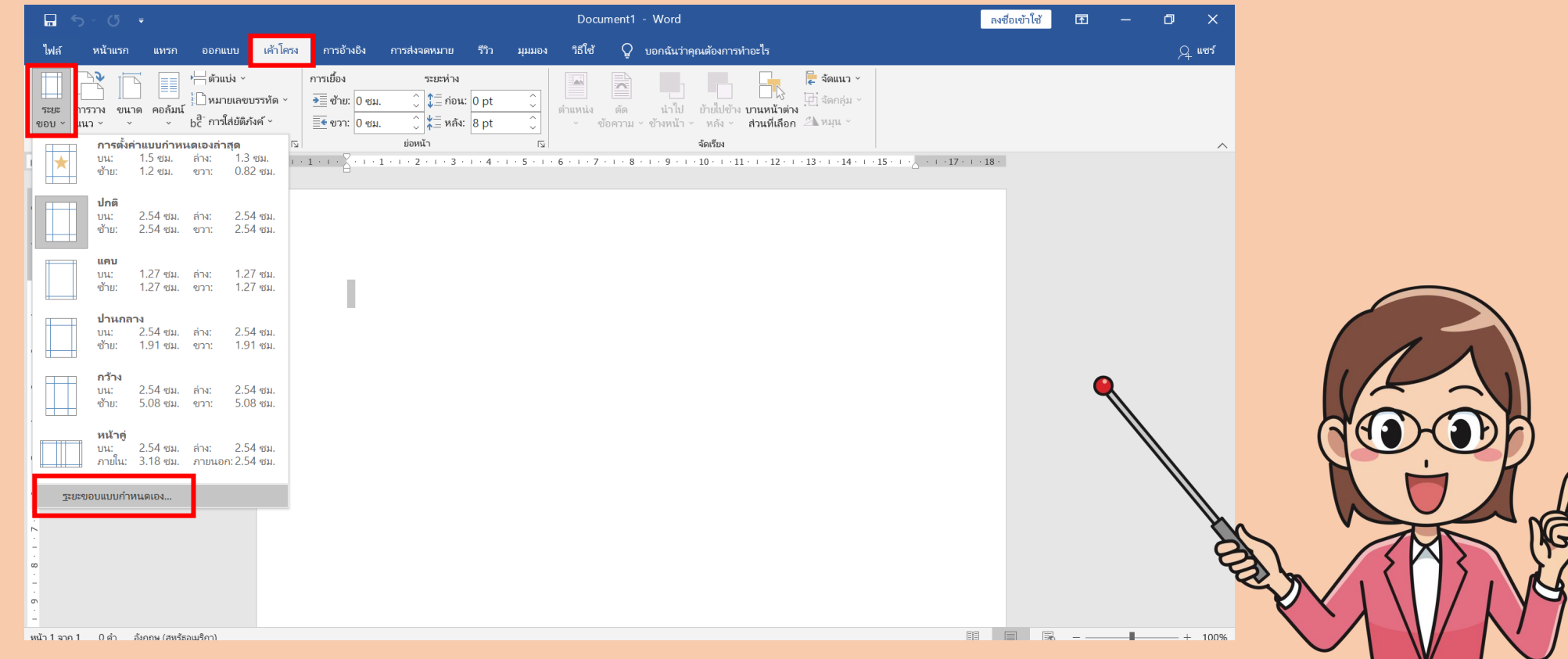

## ี 4. จากนั้นกำหนดขอบตามรูป เสร็จแล้วคลิก **ตกลง**

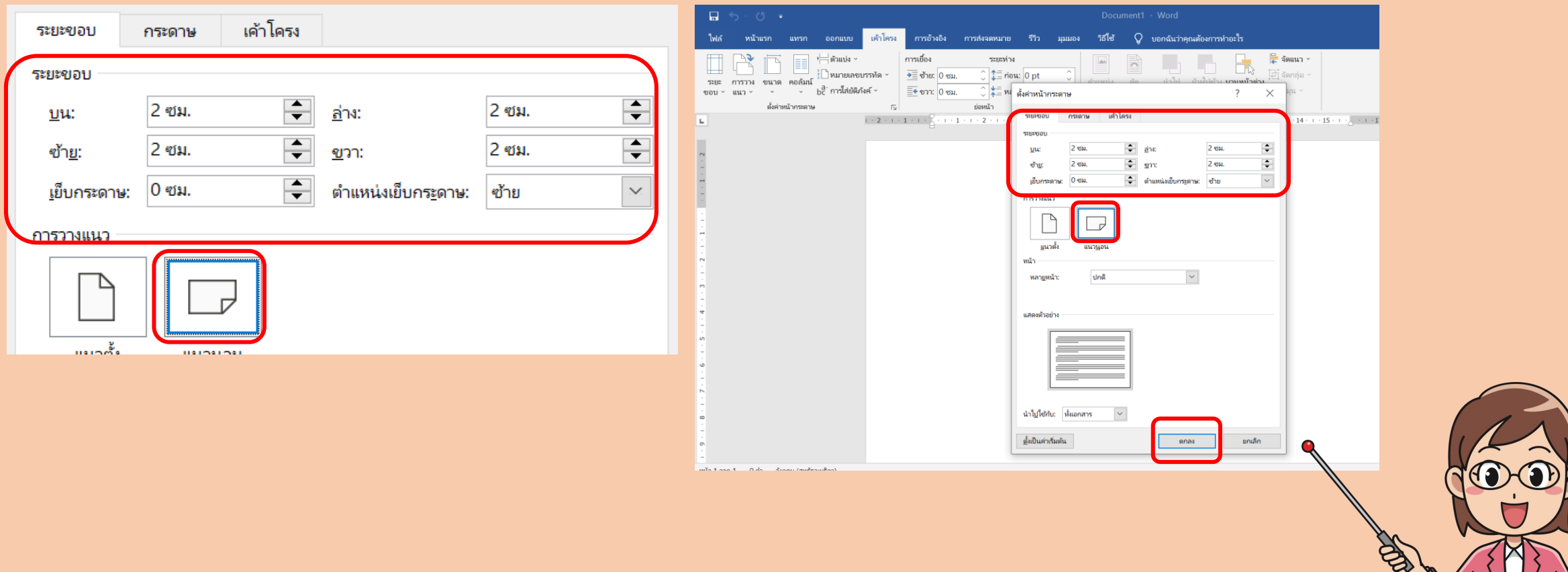

#### 5. หลังจากตั้งค่าหน้ากระดาษ ขั้นตอนต่อไปเป็นการตั้งค่าคอลัมน์ ให้เป็น 3 คอลัมน์ เลือกได้ที่ Columns > Three

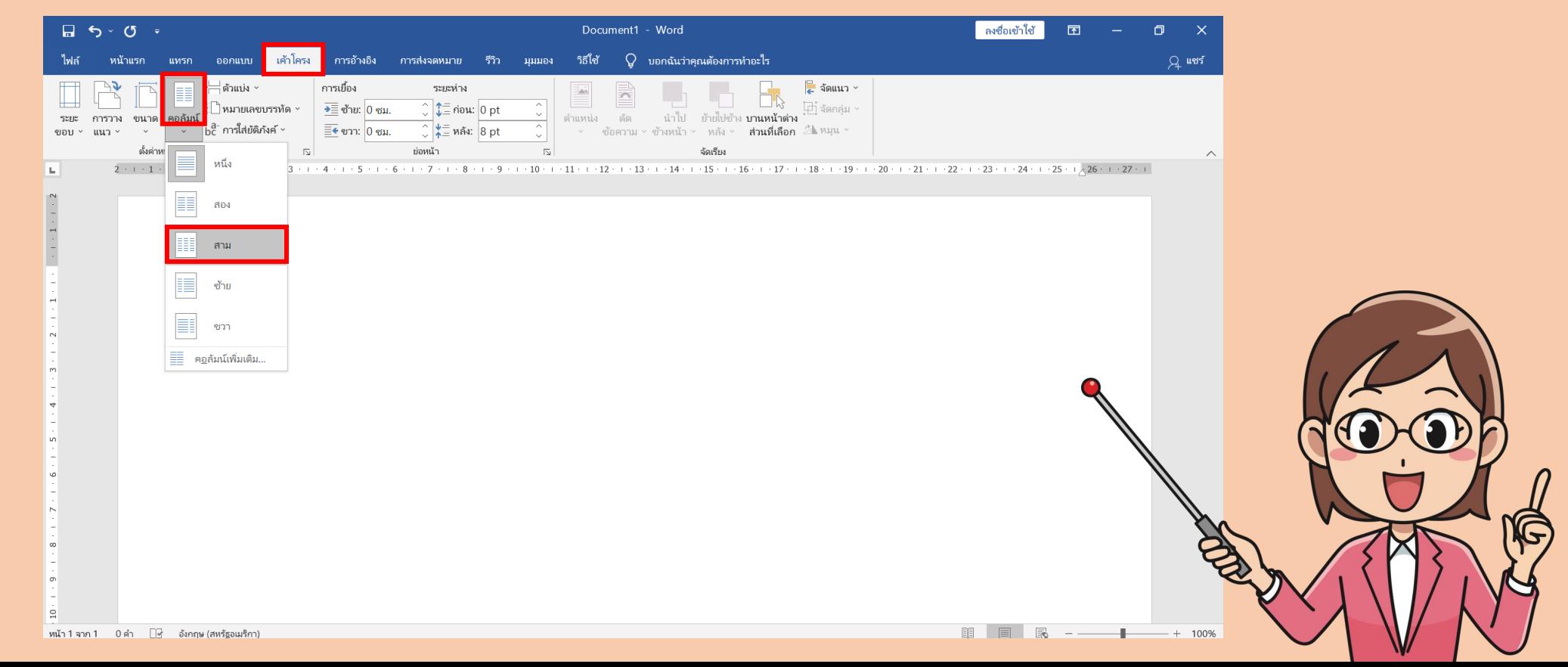

6. จากนั้นใส่ข้อมูลหรือตกแต่ง ตามที่ต้องการ โดยเมื่อพิมพ์ จนสุดบรรทัดในบริเวณ คอลัมน์แรกของข้อความจะมาอยู่บรรทัดต่อไปเอง เมื่อพิมพ์ไปจนสุดบรรทัดสุดท้าย ข้อความก็จะย้ายไปยังคอลัมน์ถัดไป และเมื่อพิมพ์ไปจนสุดบรรทัดสุดท้ายข้อความ

ก็จะย้ายไปยังคอลัมน์สุดท้าย

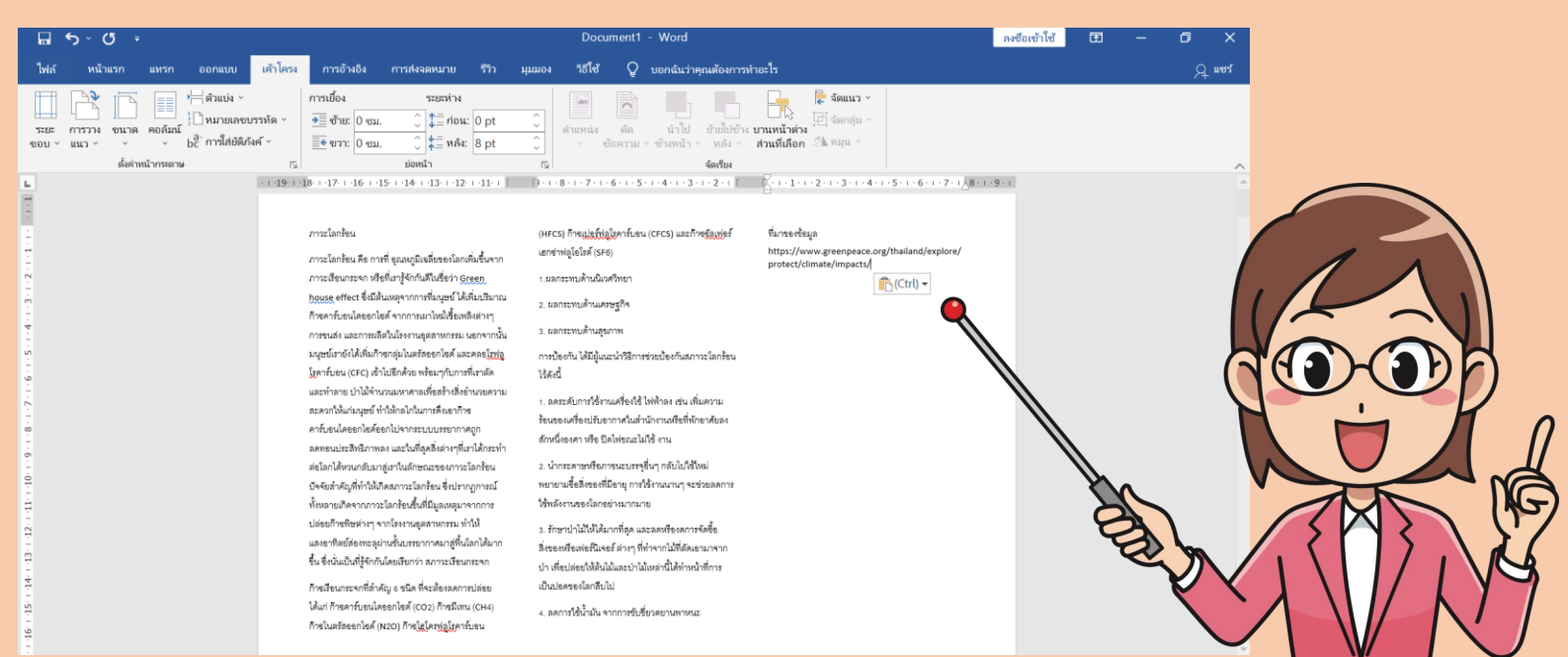

#### 7. ปกติแผ่นพับจะใช้ 6 ช่อง คือทำเป็น 2 หน้าโดยการกด Enter ไปเรื่อยจนขึ้น หน้า 2 การเรียงลำดับช่องตามรูปภาพ ซึ่งควรจะต้องวางแผนหรือวางโครงสร้าง

ของแผ่นพับก่อนค่อยเริ่มทำ

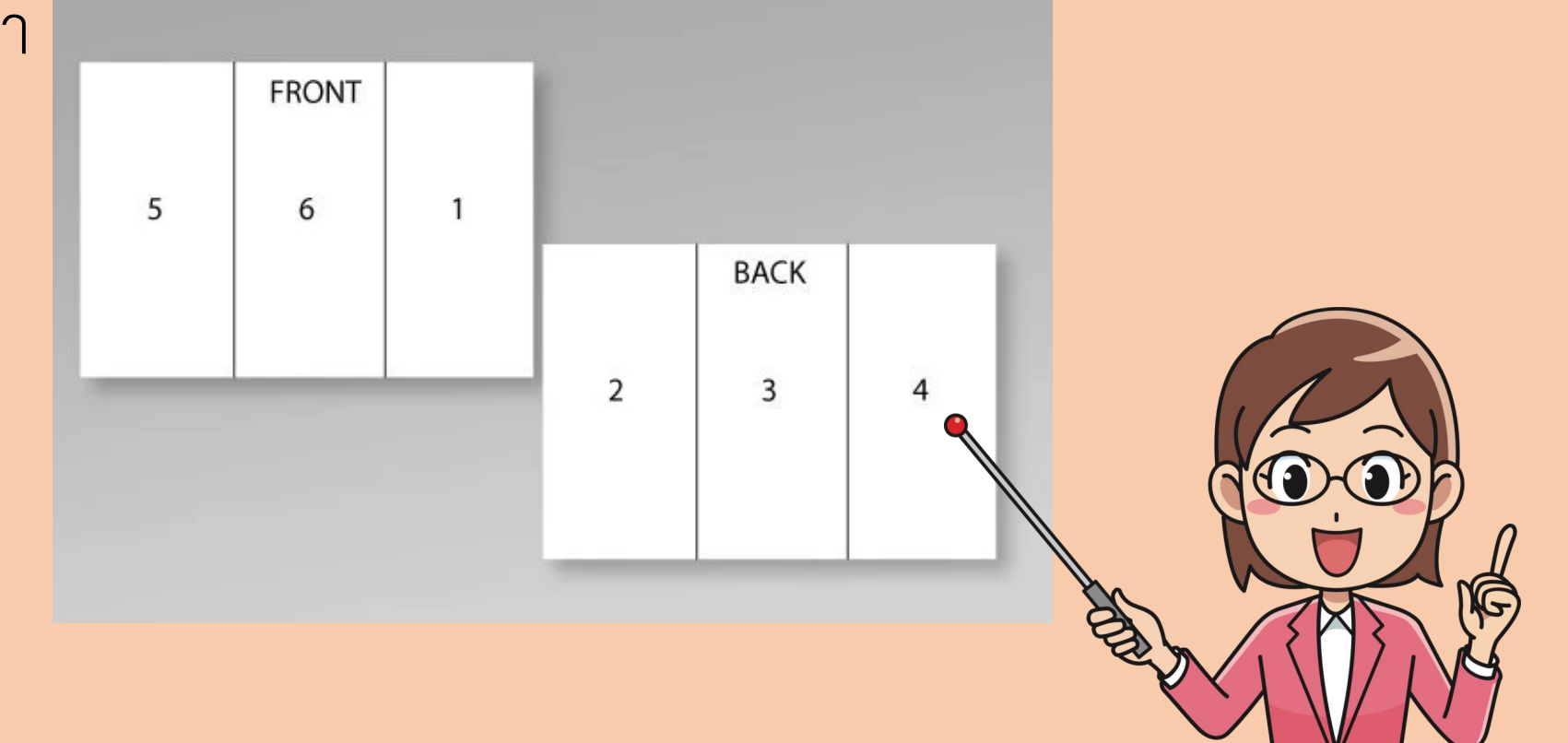

# **นักเรียนลงมือ**

**ปฏิบัติได้**

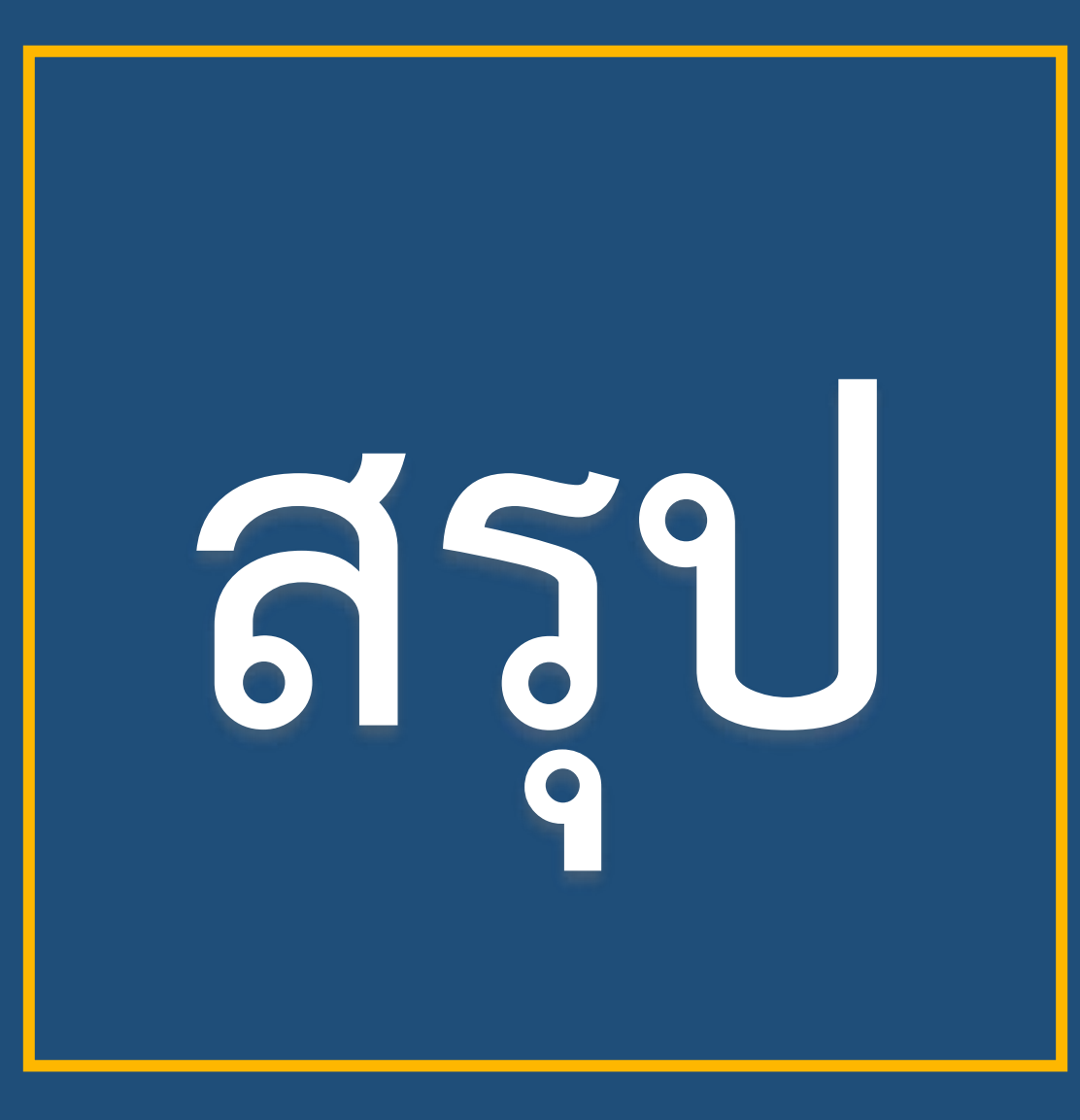

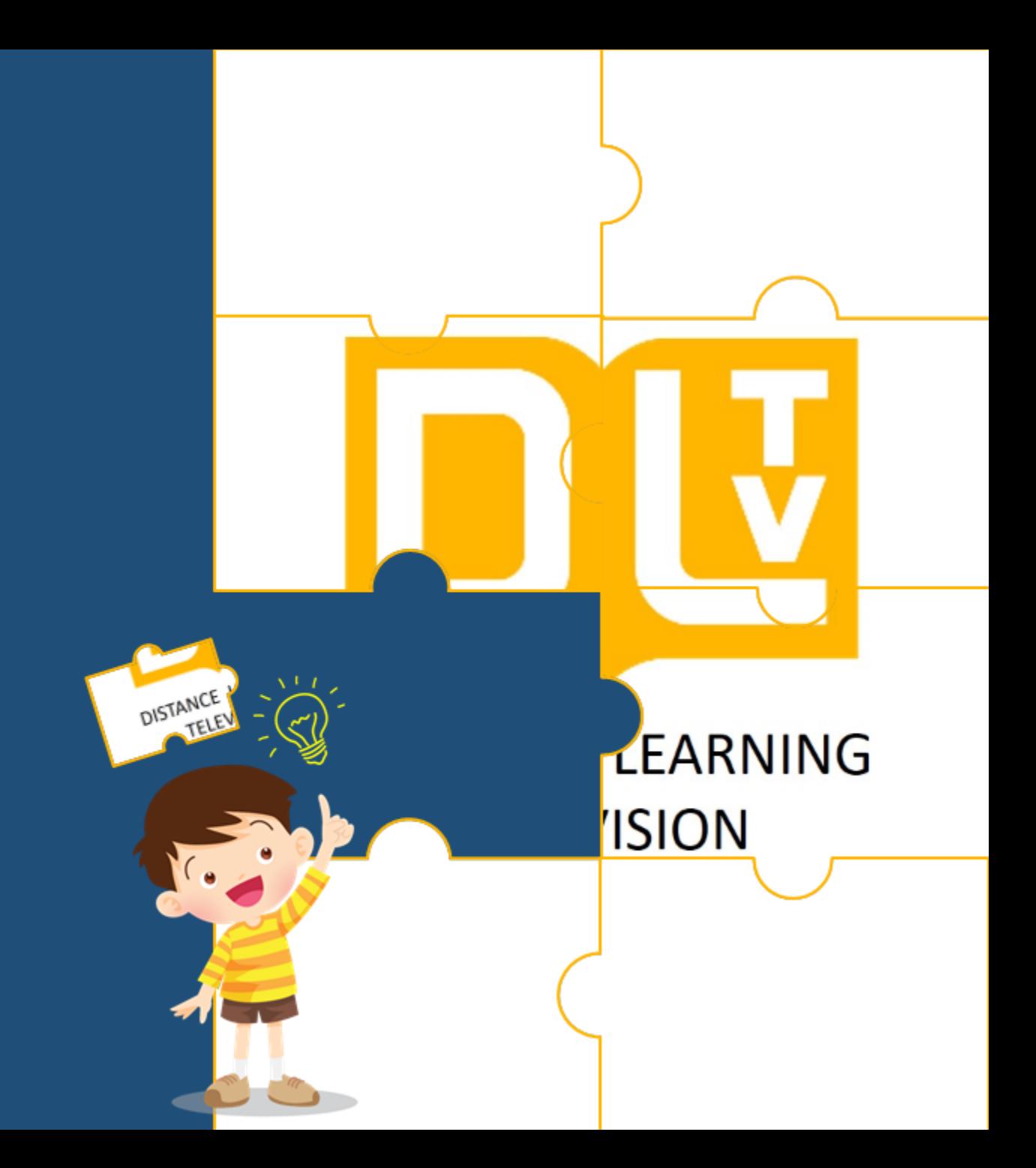

# **สรุปได้ว่า......**

การเลือกใช้โปรแกรมในการนำเสนอ ห รื อป ร ะ ช า สั มพัน ธ์ ข้ อ มู ล ค ว ร ค านึงถึงลักษณะการใช้งานของ โปรแกรมนั้นด้วย

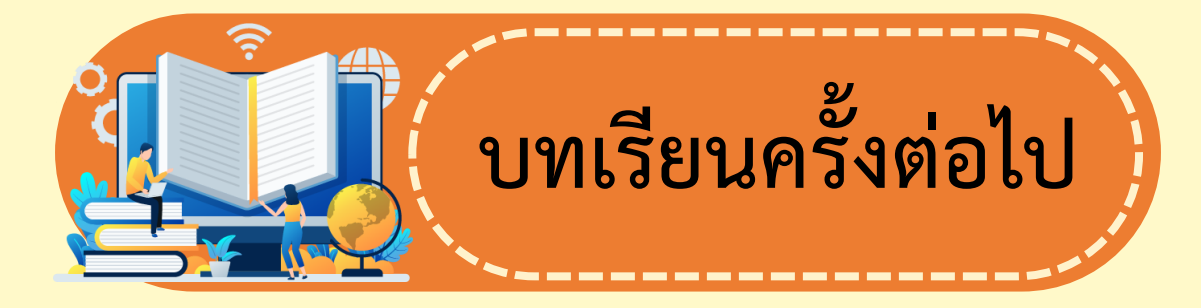

 $\mathbb{O}$ 

**หน่วยการเรียนรู้ที่ 6 การประเมินความน่าเชื่อถือของ ข้อมูล เรื่อง ข้อมูลน่าเชื่อถือ (4)**

**สิ่งที่ต้องเตรียม**

## **1. ข้อมูลเตรียมน าเสนอตามที่นักเรียนสนใจ 2. เครื่องคอมพิวเตอร์ที่มี โปรแกรม Powerpoint**

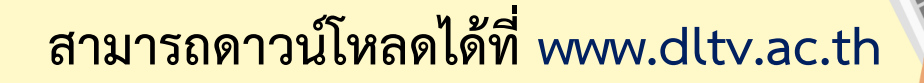